LoRa/RS-485 通信変換器

HLR-RS485

通信仕様書

RS-485(Modbus)インターフェース

2023年12月28日

# ハカルプラス株式会社

 $\mathbf{I}$ 

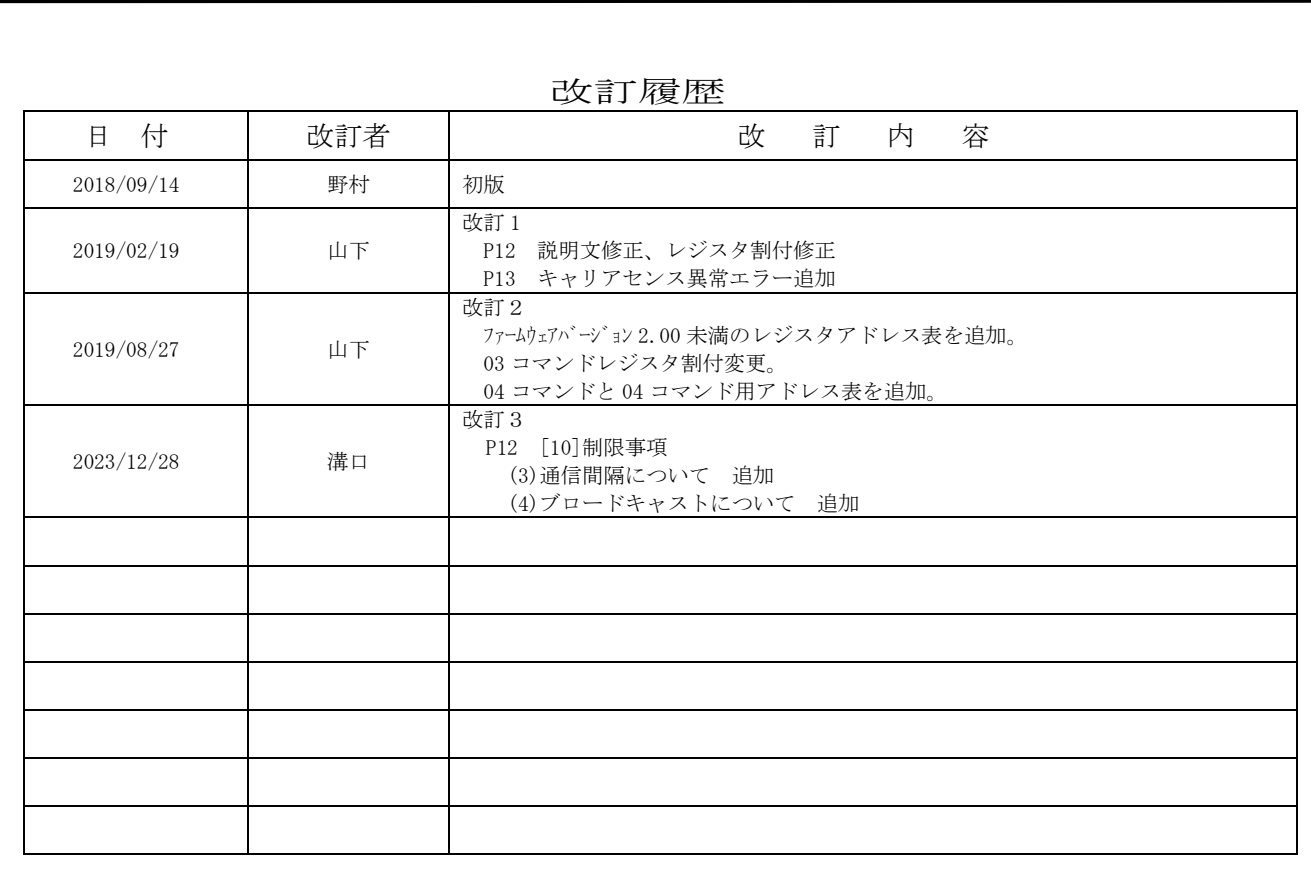

![](_page_1_Picture_1.jpeg)

## **HAKARU PLUS CORPORATION**

![](_page_2_Picture_13.jpeg)

![](_page_2_Picture_14.jpeg)

#### <span id="page-3-0"></span>【1】概要

本書は、当社の LoRa/RS-485 通信変換器(型式:HLR-RS485)を 2 台使用して無線の「親局」・「子 局」を構成し、RS-485 通信回線の一部を無線化する場合の通信仕様及び制限事項について定義する ものです。

以下、LoRa/RS-485 通信変換器を本装置と記載します。

<span id="page-3-1"></span>![](_page_3_Picture_207.jpeg)

![](_page_3_Picture_208.jpeg)

<span id="page-3-2"></span>【3】通信モードについて

 本装置には、通信モードの設定があります。本装置のボタン操作により設定変更可能です。 通信モードには、下記の種類があり、利用形態に応じて利用する全ての本装置に設定を行う必要 があります。

(1)当社製 IoT ゲートウェイ(型式:HLR-GW-L)と通信するモード

![](_page_3_Figure_9.jpeg)

![](_page_4_Figure_0.jpeg)

 このモードで使用する場合、マスター側に設置した本装置を「親局(Parent)」、スレーブ側に 設置した本装置を「子局(Child)」に設定してご使用ください。

 ご使用になる形態により、複数の親局または複数の子局を設置する場合があり、下記の仕様で 動作します。

① 親局が出力した LoRa 無線の電波は、他の親局は無視します。

② 子局が出力した LoRa 無線の電波は、他の子局は無視します。

<span id="page-4-0"></span>【4】通信局番について

 一般的な Modbus 対応機器の通信局番は、システム内でユニークな局番(アドレス)を設定するだ けですが、本装置には開始局番と終了局番を設定します。

開始局番は本装置自身の通信局番となります。

 本装置は、開始局番+1~終了局番の範囲内の電文を受信したとき、その電文を LoRa 無線に変換 します。

本装置を利用する場合、ブロードキャスト通信はご使用になれません。ご注意ください。

通信局番は、01h~F7h の間で設定します。

#### <span id="page-5-0"></span>【5】接続構成

無線「親局」または無線「子局」として使用するモードの場合、次の利用形態があります。

(1)1 台の本装置を無線親局として用い、1 台の本装置を無線子局として使用する場合 親局と子局が 1 対 1 で無線通信を行い、子局と Modbus 通信子機が 1 対多で有線通信を行います。

![](_page_5_Figure_4.jpeg)

局番設定例:

![](_page_5_Picture_201.jpeg)

上記の設定の場合、親局①は、Modbus 通信親機から出力された電文の局番をチェックし、開始局番 と一致すれば、自らのデータを返信します。

開始局番+1~終了局番の範囲内だった場合、LoRa 無線通信を行い、子局からの応答を待ちます。

子局① は LoRa 通信により受信した電文の局番をチェックし、開始局番と一致すれば、自らのデー タを LoRa 通信により返信します。

開始局番+1~終了局番の範囲内だった場合、有線通信を行い、その応答結果を LoRa 無線通信によ り親局へ送ります。(応答なしだった場合も親局へ通知します)

子局①からの応答を親局①が受信できた場合は、その内容を Modbus 親機へ通知します。 子局①からの応答を親局①が受信できなかった場合は、該当局番のエラーとして、親局①は Modbus 通信親機へ通知します。

![](_page_6_Figure_0.jpeg)

![](_page_6_Picture_248.jpeg)

上記の設定の場合、親局①は、Modbus 通信親機から出力された電文の局番をチェックし、開始局番 と一致すれば、自らのデータを返信します。

開始局番+1~終了局番の範囲内だった場合、LoRa 無線通信を行い、子局からの応答を待ちます。

子局①~ ③ は LoRa 無線通信により受信した電文の局番をチェックし、開始局番と一致すれば、自 らのデータを LoRa 無線通信により返信します。

開始局番+1~終了局番の範囲内だった場合、有線通信を行い、その応答結果を LoRa 無線通信によ り親局へ送ります。(応答なしだった場合も親局へ通知します)

子局①~ ③ からの応答を親局①が受信できた場合は、その内容を Modbus 通信親機へ通知します。 子局からの応答を親局①が受信できなかった場合、親局①は該当局番のエラーを Modbus 通信親機へ 出力します。

![](_page_7_Figure_0.jpeg)

![](_page_7_Picture_242.jpeg)

![](_page_7_Picture_243.jpeg)

上記の設定の場合、親局①が出力した電波は、子局①~③の全てが受信しますが、開始局番と終了 局番の設定により、子局①だけが Modbus 通信子機に対して有線通信を行います。 子局①が出力した電波は、親局①~③の全てが受信しますが、開始局番と終了局番の設定により、 親局①だけが有線通信を行い、Modbus 通信親機へ出力します。

<span id="page-8-0"></span>【6】送受信シーケンス

マスターからの要求電文に対してスレーブが応答電文を返信する形で通信します。

要求電文と応答電文、または応答電文と次の要求電文の間には、3.5 文字以上の無通信時間(サイ レントインターバル)を設け、この間は通信電文を出力しないようにします。

この他、マスターからの有線通信による要求電文を親局が受け無線通信を開始するまでの間、また はスレーブからの有線通信による応答電文を子局が受け無線通信を開始するまでの間にも 3.5 文字 以上の無通信時間(サイレントインターバル)を設け、この間は通信電文を出力しないようにしま す。

(1)当社製 IoT ゲートウェイ(型式:HLR-GW-L)と通信する場合

![](_page_8_Figure_6.jpeg)

(2)無線「親局」または無線「子局」として使用する場合

![](_page_8_Figure_8.jpeg)

<span id="page-9-0"></span>【7】電文の基本構成

![](_page_9_Picture_257.jpeg)

(1)Start および End

Modbus RTU モード時のフレームは、3.5 文字分の無通信時間(サイレントインターバル)で 始まり、3.5 文字分のサイレントインターバルで終わります。

(2)Address(アドレスフィールド)

アドレスには、0~247(10 進数)が指定されます。 255 はブロードキャスト用として使用され、スレーブのアドレスには 1~247(10 進数)を使用 します。

マスタがスレーブに要求電文を送信する場合には、このフィールドにスレーブのアドレスを セットします。

スレーブがマスタに応答電文を返す場合には、スレーブのアドレスをセットします。 これにより、マスタはどのスレーブからの応答であるかを知ることができます。

※ 本装置を使用する場合、ブロードキャスト通信を行うことはできません。

- (3)Function(ファンクションコード) ファンクションコードには、1~127(10 進数)が指定されます。 スレーブの種類によって利用可能な値が異なります。 スレーブはファンクションコードの値によって、指定された機能を実行します。 実行後、応答電文を返す場合、要求電文と同じ値を返します。 エラーが発生した場合は、要求されたファンクションコードの最上位ビット(MSB)に 1 をセッ <u>トした値を返します。</u>
- (4) Data (データフィールド) ファンクションに関連したデータを送信する場合に使用します。 フィールド長は可変で、データが無い場合もあります。
- (5)CRC(エラーチェックフィールド) このフィールドは、16 ビットのデータを二つの 8 ビットデータに分けてセットします。 CRC(Cyclical Redundancy Check)演算で計算します。 受信側は、受信電文から計算した CRC 値と電文中のエラーチェックフィールドを比較し、一 致しない場合は受信した電文を破棄します。 CRC は、Address~Data までが演算対象となります。スタート及びストップ、パリティビット は演算に含みません。 また、16 ビットの演算結果を、下位バイト、上位バイトの順で付加してください。

具体的な演算方法につきましては、Modbus Organization(下記リンク参照)から入手できる 仕様書(MODBUS Protocol Specification)をご確認ください。 http://www.modbus.org/specs.php

<span id="page-10-0"></span>【8】ファンクションコード

本装置のデータを読み出す場合、下記のファンクションコードが利用可能です。

![](_page_10_Picture_206.jpeg)

本装置に接続した Modbus 通信機器で使用可能なファンクションコードについては、各機器の通 信仕様書をご確認ください。

#### <span id="page-10-1"></span>【9】メッセージ・フレーム構成

メッセージ・フレームの構成は使用するファンクションコードにより異なります。

ここでは、本装置のデータを読み込む場合のメッセージ・フレーム構成を記します。

 本装置に接続した Modbus 通信機器のメッセージフレーム構成については、各機器の通信仕様書を ご確認ください。

・Read Holding Registers(03H) 及び Read Input Registers(04H) のフレーム構成

マスタ→スレーブ

![](_page_10_Picture_207.jpeg)

スレーブ→マスタ

![](_page_10_Picture_208.jpeg)

「開始アドレス」または「アドレス」: 読み込む(または書き込む)レジスタの先頭アドレスをセットします。

「レジスター数」: 読み込む(または書き込む)レジスタ数をセットします。

「バイト数」: データのバイト数 (レジスタ数×2) をセットします。 <span id="page-11-0"></span>【10】制限事項

(1)レジスタ数の制限

本装置は、LoRa Private 方式の無線通信を使用します。

 Modbus RTU 規格準拠のデータをパケットに乗せることが可能ですが、そのペイロード(一度に送信 できるデータサイズ)は 100byte となっております。

 ペイロードの一部領域は、本装置のシステム情報も含んでいるため、要求電文または応答電文のレ ジスタ数は 40 レジスタ以下でご使用ください。

40 レジスタ以上のデータを送受信する必要がある場合は、2 回以上の通信に分ける必要があります。

(2) 応答時間について

 LoRa 無線通信でエラーが発生した場合、リトライを行います。 親局及び子局がリトライを行った後に通信成功した場合、Modbus 通信親機が要求電文を出力してか ら応答電文を受信完了するまでに最大 12 秒かかる場合があります。

上位システムは、LoRa 無線にかかる時間を考慮した設計を行ってください。

(3)通信間隔について

Modbus 通信親機と子機が 1 回の通信を終えてから、次の通信を開始するまでの間隔は 5 秒以上あけ てください。

5 秒未満の短い間隔で通信を繰り返した場合、電波法に抵触する恐れがあります。

(4)ブロードキャストについて

本装置を使用する場合、ブロードキャスト通信を行うことはできません。

<span id="page-12-0"></span>【11】レジスタ一覧

本書は、データの開始アドレスで表記します。 実際の通信電文にそのままセットして伝送してください。

 開始アドレス = 4301 (10CDh) の場合 開始アドレスの上位には 10h、下位には CDh をセットします。

・Read Holding Registers(03H) 本装置のバージョン情報の確認や、設定値の読み込みに使用します。

予備のレジスタに対して読み込みを行った場合、値は不定値です。 予備のレジスタの値は使用しないでください。

(HLR-RS485 ファームウェアバージョン 2.00 未満)

| 開始アドレス | レジスタの内容          | データ詳細                          |
|--------|------------------|--------------------------------|
| 30001  | 予備               |                                |
|        |                  |                                |
| 30100  | 予備               |                                |
| 30101  | デバイス バージョン情報1    | 8 バイト文字列                       |
| 30102  | デバイス バージョン情報 2   | 文字列が「01234567」の場合              |
| 30103  | デバイス バージョン情報3    | 3031h, 3233h, 3435h, 3637h の順に |
| 30104  | デバイス バージョン情報 4   | セットされます。                       |
| 30105  | 通信モジュール バージョン情報1 | 8 バイト文字列                       |
| 30106  | 通信モジュール バージョン情報2 | 文字列が「01234567」の場合              |
| 30107  | 通信モジュール バージョン情報3 | 3031h, 3233h, 3435h, 3637h の順に |
| 30108  | 通信モジュール バージョン情報4 | セットされます。                       |
| 30109  | 予備               |                                |
|        |                  |                                |
| 30120  | 通信局番 (終了局番)      |                                |
| 30121  | 通信局番 (開始局番)      |                                |
| 30122  | RS-485 通信速度      | $1:9600(bps)$ , $2:19200(bps)$ |
| 30123  | RS-485 パリティビット   | 0:無し、1:奇数、2:偶数                 |
| 30124  | RS-485 ストップビット   | $1:1$ bit, $2:2$ bit           |
| 30122  | 予備               |                                |
|        |                  |                                |
| 30128  | 通信モード            | 1:IoT ゲートウェイと連動                |
|        |                  | 2:通信変換器 (親局)                   |
|        |                  | 3:通信変換器 (子局)                   |
| 30129  | 予備               |                                |
|        |                  |                                |
| 30203  | LoRa 通信:グループ ID  |                                |
| 30204  | 予備               |                                |
|        |                  |                                |
| 30220  | LoRa 通信: 送信強度    |                                |
| 30221  | 予備               |                                |
|        |                  |                                |

![](_page_13_Picture_291.jpeg)

 $H \times Z$   $\mathbb{R}$   $\rightarrow$  2.000  $\mathbb{R}$ 

・Read Input Registers(04H) 本装置の計測値の読み込みに使用します。

予備のレジスタに対して読み込みを行った場合、値は不定値です。 予備のレジスタの値は使用しないでください。

(HLR-RS485 ファームウェアバージョン 2.00 未満) 未対応

(HLR-RS485 ファームウェアバージョン 2.00 以降)

![](_page_14_Picture_143.jpeg)

### <span id="page-15-0"></span>【12】エラー原因と処理内容

![](_page_15_Picture_284.jpeg)

※ Modbus 通信親機側に接続した HLR-RS485(親局)が、Modbus 通信親機に対して返します

要求電文

![](_page_15_Picture_285.jpeg)